Installez le clavier et la souris

### 3 Connect the power cable and press the power button

Connectez le câble d'alimentation et appuyez sur le bouton d'alimentation

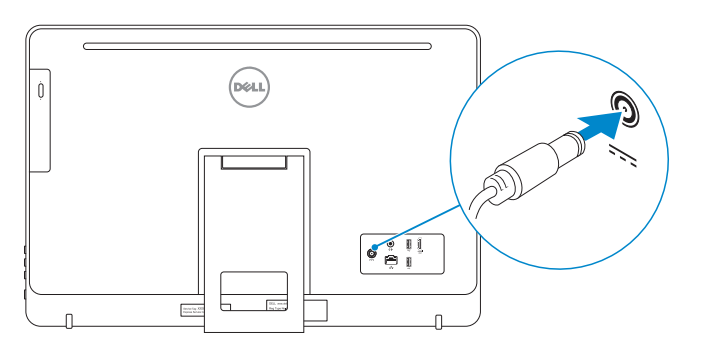

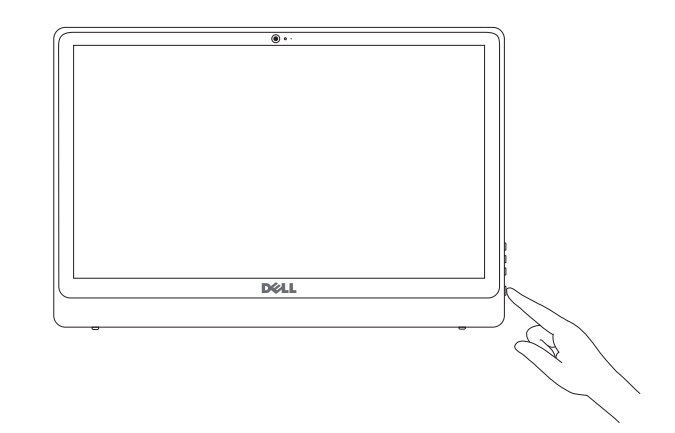

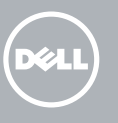

1 Lift the stand 3 Soulevez le socle

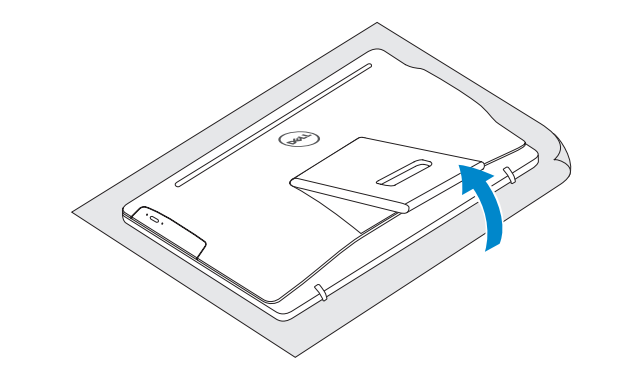

## 2 Set up the keyboard and mouse

See the documentation that shipped with the keyboard and mouse. Reportez-vous à la documentation fournie avec le clavier et la souris.

# 4 Finish operating system setup

**EXAGE :** Si vous vous connectez à un réseau sans fil sécurisé, saisissez le mot de passe d'accès au réseau sans fil lorsque vous y êtes invité.

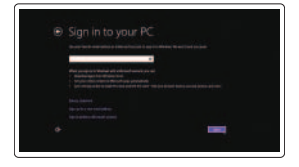

Terminez la configuration du système d'exploitation

### Windows

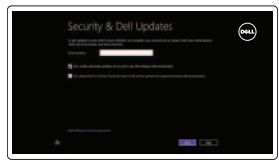

Enable security and updates Activez la sécurité et les mises à jour

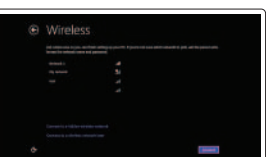

Connect to your network Connectez-vous à votre réseau

**NOTE:** If you are connecting to a secured wireless network, enter the password for the wireless network access when prompted.

#### Sign in to your Microsoft account or create a local account

Connectez-vous à votre compte Microsoft ou créez un compte local

### Ubuntu

Follow the instructions on the screen to finish setup.

Suivez les instructions qui s'affichent pour terminer la configuration.

# Learn how to use Windows

Apprenez à utiliser Windows

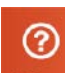

Help and Tips

Aide et conseils

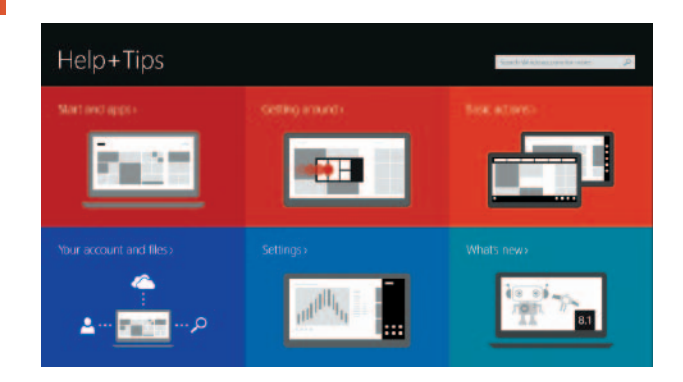

# Quick Start Guide

# Inspiron 24 3000 Series

#### Features Caractéristiques

3 2 1 4  $18 -$ 5<br>6<br>7 16 17  $15 - M$ **DELL** 

**Tilt** Incliner

2015-04 Printed in China.

© 2015 Dell Inc. © 2015 Microsoft Corporation. © 2015 Canonical Ltd.

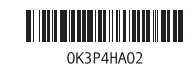

#### Product support and manuals

Regulatory and safety **Régulatory and sarety<br>Réglementations et sécurité de décomplise dell.com/regulatory\_compliance** 

Support produits et manuels

Regulatory model **Kegulatory model**<br>Modèle réglementairel **W12C** 

Regulatory type **Regulatory type<br>Type réglementaire and an arrival de la marital de la marita de la marita de la marita de la marita de la mari** 

Computer model **Computer model<br>Modèle de l'ordinateur Inspiron 24-3455** 

dell.com/support dell.com/support/manuals dell.com/support/windows8 dell.com/support/linux

**Contact Dell**<br>Contacter Dell **dell.com/contactdell** 

Contact Dell

- 1. Microphone (on computers with touchscreen display only)
- 2. Microphone (on computers with non-touchscreen display only)
- 3. Camera-status light
- 4. Camera
- 1. Microphone (uniquement sur les ordinateurs à écran tactile)
- 2. Microphone (uniquement sur les ordinateurs à écran non tactile)
- 3. Voyant d'état de la caméra
- 4. Caméra

14. Audio-out port

- 15. Power button
- 16. Screen -off button
- 17. Brightness control buttons (2)
- 18. Optical drive (optional)

Dell Backup and Backup, recover, repair, or restore your computer Effectuez une sauvegarde, récupération, réparation ou restauration de votre ordinateur

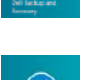

- 5. Media-card reader 6. USB 3.0 ports (2) 7. Headset port 8. Service Tag label
- 9. Regulatory label 10. Power-adapter port
- 11. Network port
- 12. USB 2.0 ports (2) 13. HDMI-out port
- 5. Lecteur de carte mémoire 6. Ports USB 3.0 (2)
- 7. Port pour casque 8. Étiquette de numér o de série
- 9. Étiquette de conformité aux normes
- 10. Port de l'adaptateur d'alimentation
- 11. Port réseau

12. Ports USB 2.0 (2)

- 13. Port de sortie HDMI
- 14. Port de sortie audio
- 15. Bouton d'alimentation
- 16. Bouton de marche ou d'arrêt de l'écran
- 17. Boutons de commande de la luminosité (2)
- 18. Lecteur optique (en option)

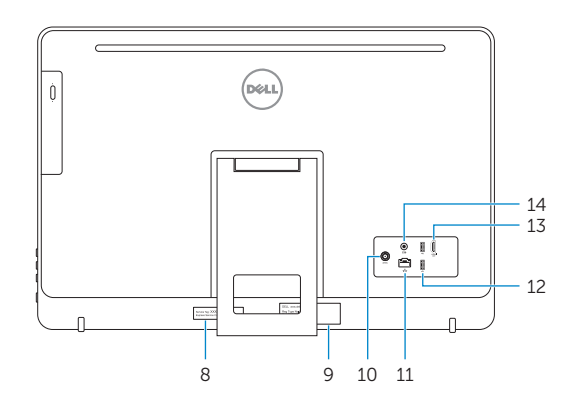

### Locate your Dell apps in Windows

Localisez vos applications Dell dans Windows

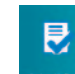

#### SupportAssist Check and update your computer

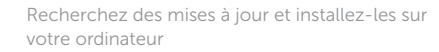

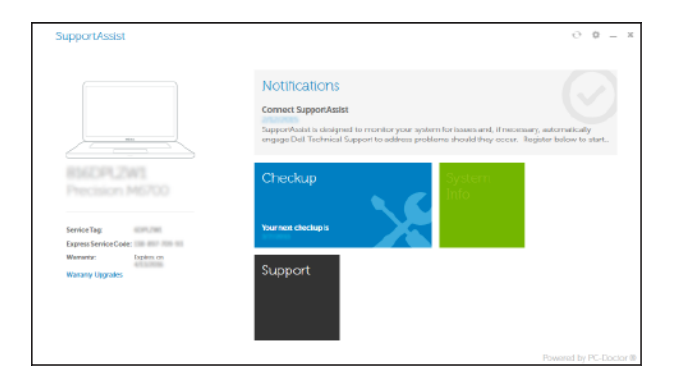

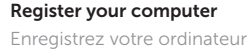

Recovery

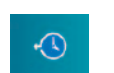

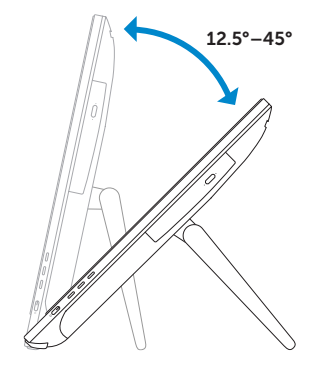